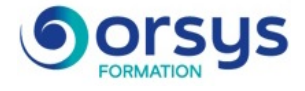

# *Office 2016/2013, prise en main opérationnelle des logiciels*

*Cours Pratique de 2 jours - 14h Réf : EPO - Prix 2025 : 870€ HT*

Cette formation vous permettra de prendre en main votre poste de travail et la suite Microsotf Office (Word, Excel, PowerPoint et Outlook). Elle vous rendra opérationnel dans la création, la modification de documents et l'usage de la messagerie.

## OBJECTIFS PÉDAGOGIQUES

#### À l'issue de la formation l'apprenant sera en mesure de :

Appréhender l'environnement Office et ses principaux outils

Créer et améliorer des documents Word

Élaborer des tableaux avec Excel

Créer et optimiser des présentations PowerPoint Maîtriser les principales fonctionnalités d'Outlook

## MÉTHODES PÉDAGOGIQUES

Pédagogie active basée sur des échanges, des cas pratiques, des exercices d'entraînement et une évaluation des acquis tout au long de la formation.

### TRAVAUX PRATIQUES

Échanges, partages d'expériences, démonstrations, travaux dirigés et cas pratiques.

## **LE PROGRAMME**

dernière mise à jour : 01/2024

## 1) Prise en main du poste de travail

- Lancer les applications et les programmes.
- Consulter le contenu des dossiers avec l'explorateur.
- Créer, déplacer et renommer des dossiers.

*Travaux pratiques : Explorer le poste de travail, créer, déplacer et renommer dossiers et fichiers. Lancer un programme.*

## 2) Utiliser Word

- Présentation du logiciel et des outils.
- Créer et sauvegarder un document simple.
- Ouvrir un document et le modifier.
- Mettre en forme le texte et les paragraphes.
- Présenter une énumération.
- Mettre en page et imprimer.

*Travaux pratiques : Ouvrir un document, le modifier et l'enregistrer. Créer un nouveau document, saisie, mise en forme, insérer une liste à puces, mise en page et impression.*

## 3) Utiliser Excel

- Présentation du logiciel et des outils.
- Conception et/ou modification d'un tableau.
- Les outils de mise en forme.
- Enregistrer un fichier.
- Trier et filtrer un tableau.

#### PARTICIPANTS

Toute personne ayant besoin de concevoir des documents bureautiques et communiquer à travers la messagerie.

#### PRÉREQUIS

Connaissances de base de l'utilisation d'un environnement Windows.

#### COMPÉTENCES DU FORMATEUR

Les experts qui animent la formation sont des spécialistes des matières abordées. Ils ont été validés par nos équipes pédagogiques tant sur le plan des connaissances métiers que sur celui de la pédagogie, et ce pour chaque cours qu'ils enseignent. Ils ont au minimum cinq à dix années d'expérience dans leur domaine et occupent ou ont occupé des postes à responsabilité en entreprise.

#### MODALITÉS D'ÉVALUATION

Le formateur évalue la progression pédagogique du participant tout au long de la formation au moyen de QCM, mises en situation, travaux pratiques…

Le participant complète également un test de positionnement en amont et en aval pour valider les compétences acquises.

#### MOYENS PÉDAGOGIQUES ET TECHNIQUES

• Les moyens pédagogiques et les méthodes d'enseignement utilisés sont principalement : aides audiovisuelles, documentation et support de cours, exercices pratiques d'application et corrigés des exercices pour les stages pratiques, études de cas ou présentation de cas réels pour les séminaires de formation.

• À l'issue de chaque stage ou séminaire, ORSYS fournit aux participants un questionnaire d'évaluation du cours qui est ensuite analysé par nos équipes pédagogiques.

• Une feuille d'émargement par demi-journée de présence est fournie en fin de formation ainsi qu'une attestation de fin de formation si le stagiaire a bien assisté à la totalité de la session.

#### MODALITÉS ET DÉLAIS D'ACCÈS

L'inscription doit être finalisée 24 heures avant le début de la formation.

## ACCESSIBILITÉ AUX

PERSONNES HANDICAPÉES Vous avez un besoin spécifique d'accessibilité ? Contactez Mme FOSSE, référente handicap, à l'adresse suivante pshaccueil@orsys.fr pour étudier au mieux votre demande et sa faisabilité.

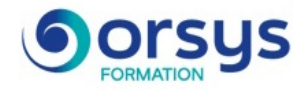

- Mise en page et impression.

*Travaux pratiques : Ouvrir un fichier, modifier le contenu et enregistrer. Créer un nouveau fichier Excel, saisie, mise en forme. Apprendre à trier et filtrer, mise en page et impression.*

## 4) Utiliser PowerpPoint

- Présentation du logiciel et des outils.
- Créer une présentation à partir du modèle de l'entreprise.
- Ouvrir une présentation et effectuer des modifications.

- Insérer, modifier une zone de texte. Insérer une diapositive, changer l'ordre des diapositives.

- Insérer une image, un tableau. Projection de la présentation.

*Travaux pratiques : Créer, ouvrir, modifier et enregistrer une présentation. Insérer une zone de texte, tableau et image. Lancer et arrêter le diaporama.*

## 5) Utiliser Outlook

- Présentation du logiciel de messagerie.
- Composer et envoyer un message.
- Insérer une pièce jointe.
- Ouvrir un message et récupérer une pièce jointe.
- Répondre et transférer un message.
- Classer, rechercher et imprimer des messages.
- Insérer un rendez-vous dans le calendrier.
- Déplacer, supprimer un rendez-vous.

*Travaux pratiques : Composer un nouveau message, sélectionner le ou les destinataires, insérer un fichier. Répondre à un message, transférer. Insérer un rendez-vous.*

## **LES DATES**

Nous contacter